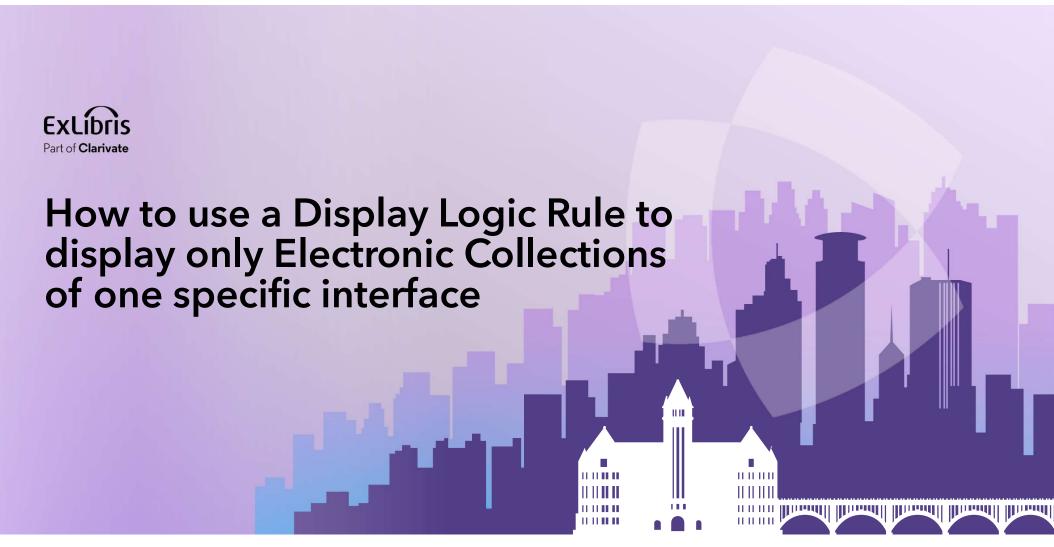

**Yoel Kortick** 

May 2024

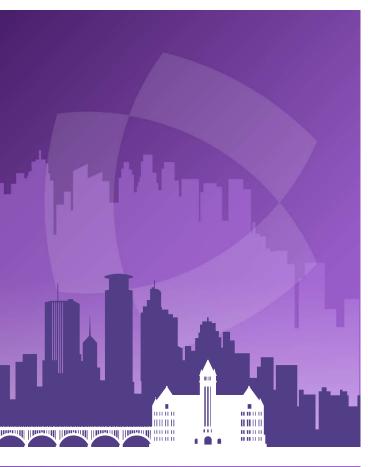

# EXLÍDIS. Part of Clarivate

### **Agenda**

- Introduction
- An example before configuring the Display Logic Rule
- Configuring the Display Logic Rule
- An example after configuring the Display Logic Rule

## Introduction

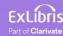

#### Introduction

- In addition to this presentation, you may wish to also see the Ex Libris
   Developers Network blog How to use a Display Logic Rule to display only

   Electronic Collections of one specific interface after clicking Available Online
- In this presentation we will show how the institution can use a Display Logic Rule to display on the Services Page only Electronic Collections of a specific interface rather than all Electronic Collections which contain the resource.
- This can be useful if the institution wants to promote Electronic Collections of a specific interface. It is also useful, for example, in making a more concise list of Electronic Collections available to the end user.

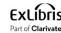

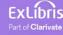

- If we perform a search in Primo for electronic resource "Journal of education for library and information science" and click "Available Online" we see the following electronic collections as links to the resource:
  - EBSCOhost Library Literature & Information Science Full Text
  - Education Database
  - Gale Cengage Computer Database
  - Gale Cengage Educator's Reference Complete
  - Gale Cengage Information Science & Library Issues Collection
  - JSTOR Archive Complimentary Collection
  - ProQuest Central

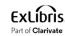

• Search for the Journal and click "Available Online"

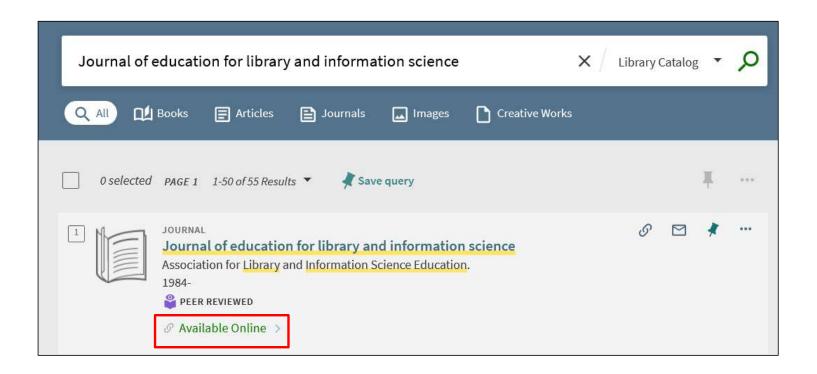

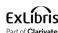

Here is what we get (all services are in alphabetical order)

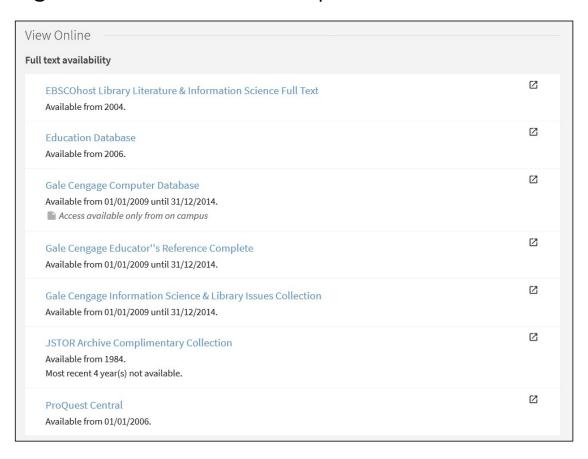

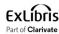

- These Electronic Collections represent four different interfaces:
- Interface Name EBSCOhost:
  - Electronic Collection "EBSCOhost Library Literature & Information Science Full Text"
- Interface Name ProQuest
  - Electronic Collection "Education Database"
  - Electronic Collection "ProQuest Central"
- Interface Name Galegroup:
  - Electronic Collection "Gale Cengage Computer Database"
  - Electronic Collection "Gale Cengage Educator's Reference Complete"
  - Electronic Collection "Gale Cengage Information Science & Library Issues Collection"
- Interface Name JSTOR:
  - Electronic Collection "JSTOR Archive Complimentary Collection"

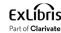

 Here we see that the two Electronic Collections "Education Database" and "ProQuest Central" have interface name "ProQuest".

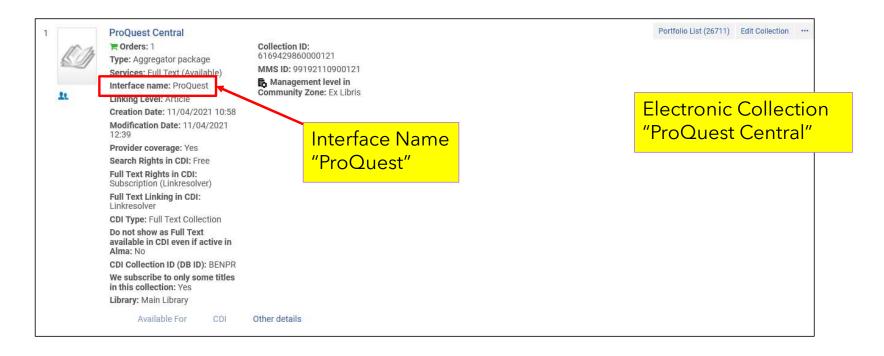

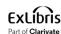

 Here we see that the two Electronic Collections "Education Database" and "ProQuest Central" have interface name "ProQuest".

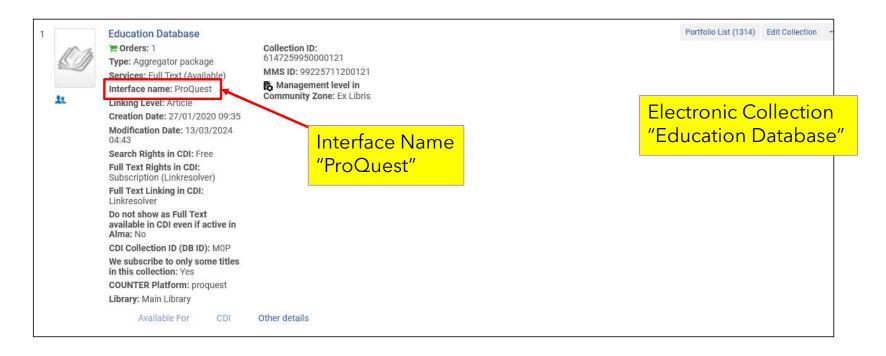

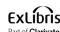

- We may want, for example, to define that only Electronic Collections with interface name "ProQuest" will appear.
- We can do this via the Display Logic Rule.

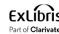

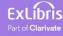

• We will now define a Display Logic Rule to state:

If
Full Text service exists for Interface ProQuest
Then
Hide the service Full Text with Interface EBSCOhost or Galegroup or JSTOR

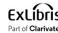

Go to "Configuration > Fulfillment > Discovery Interface Display Logic > Display Logic Rules".

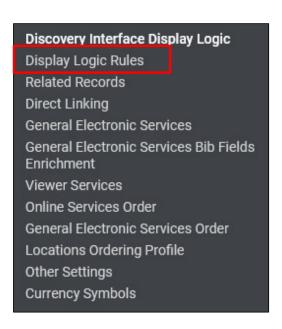

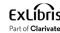

• Click "Add Rule"

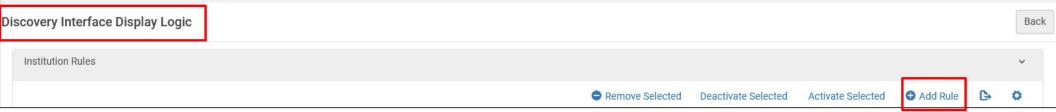

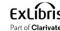

- Define as follows:
  - For User from Groups = leave empty (we could make this rule work only for certain user groups)
  - Hide Service = Full Text
  - With = Interface (note that it is also possible to choose here "Electronic Collection")
  - With Value = EBSCOhost Galegroup JSTOR
  - If Service Exists = Full Text
  - With = Interface (note that it is also possible to choose here "Electronic Collection)
  - With Value = ProQuest
  - When in Campus = leave empty

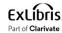

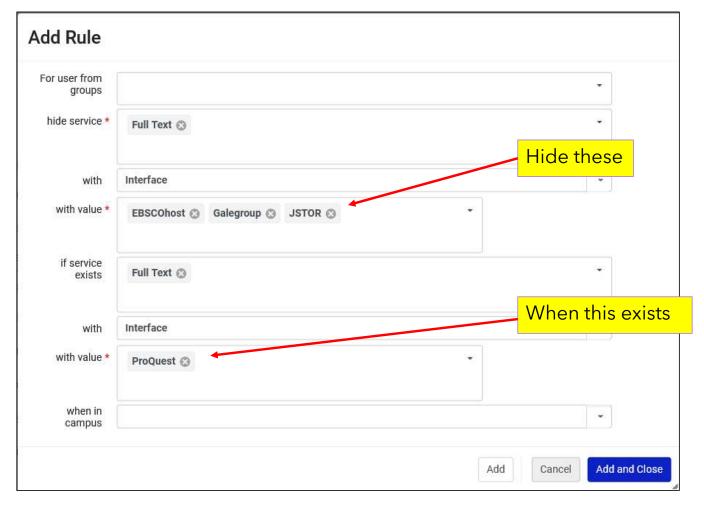

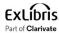

• The new rule has been added.

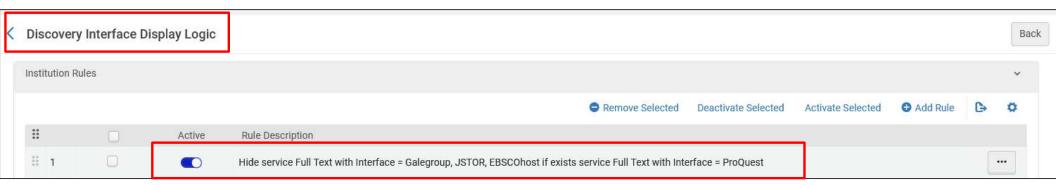

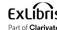

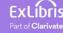

 Again, we will perform a search in Primo for electronic resource "Journal of education for library and information science" and click "Available Online".

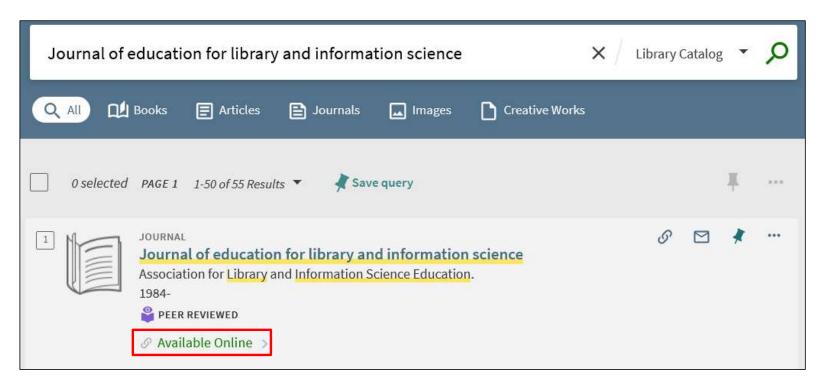

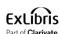

 Now we see only the two Electronic Collections which have interface name ProQuest.

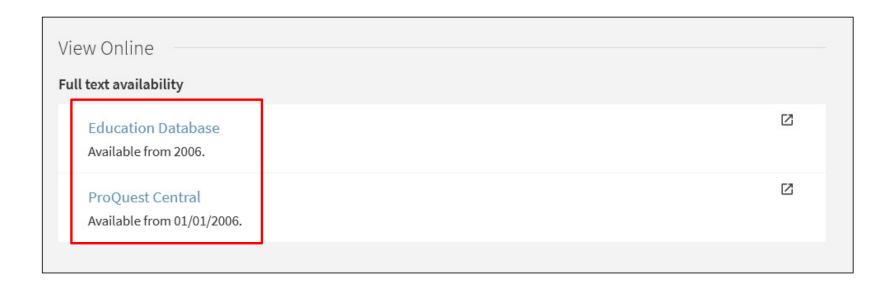

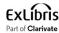

Before

After

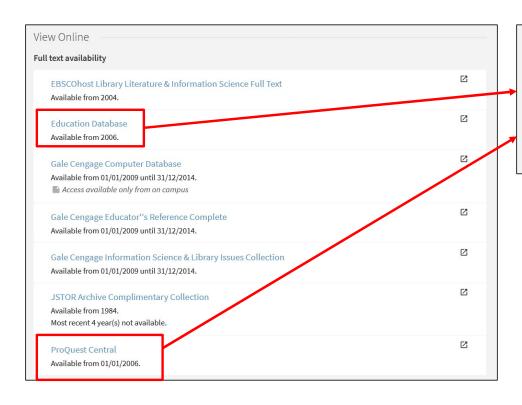

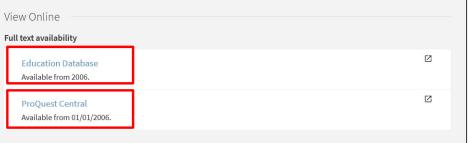

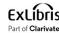

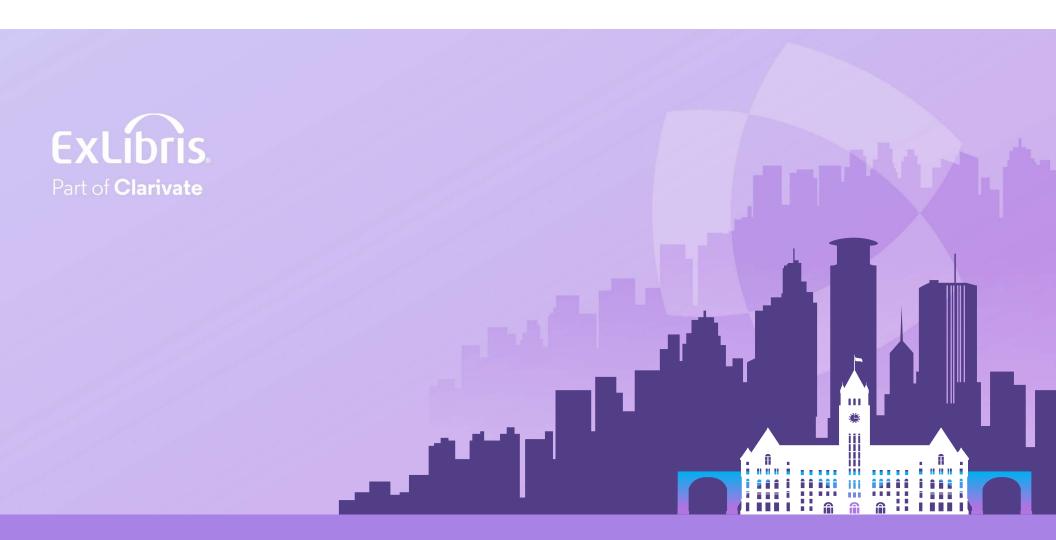

#### © 2024 Clarivate

Clarivate and its logo, as well as all other trademarks used herein are trademarks of their respective owners and used under license.